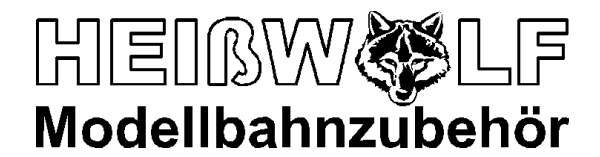

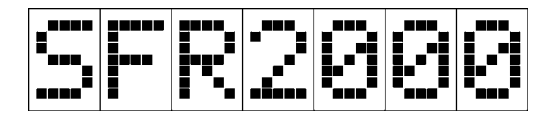

Art.-Nr. 2230 SFR-Softwareversionen ab 1.74

# **Gebrauchsanweisung Option Pendelzug**

Das hier beschriebene Zubehör ist nur in Verbindung mit den Fahrreglern SFR2000 zu verwenden. Die Gebrauchsanweisung des Fahrreglers, insbesondere Warnhinweise und Haftungsausschluss, sind zu beachten!

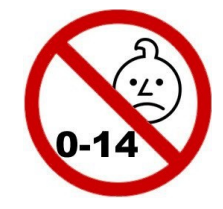

**KEIN SPIELZEUG!!! Nicht für Kinder unter 14 Jahren geeignet!**

Die Optionsplatine SFR2000 Pendelzug wird auf das SFR200 Leistungsteil aufgesteckt. Der Funktionsumfang des SFR2000 erweitert sich damit um eine komfortable Pendelzusteuerung. Mit Hilfe von maximal acht Gleiskontakten werden die Fahrzeuge automatisch von der einen Endhaltestelle über einen Zwischenhalt zu der anderen Endhaltestelle geleitet. Dabei bremst das Modell vor dem Einfahren in die jeweilige Haltestelle von der Streckengeschwindigkeit auf ein langsameres Tempo ab, um dann, ausgelöst durch einen Gleiskontakt, punktgenau am Bahnsteig anzuhalten.

Für die beiden Endhaltestellen und den Zwischenhalt werden die Wartezeiten gesondert zwischen 1s und 180s eingestellt oder es wird das Warten auf einen Startimpuls vorgegeben. Das Beschleunigungs- und Bremsverhalten sowie die Geschwindigkeiten für Streckenfahrt und Einfahrt in die Haltestelle lassen sich ebenso programmieren.

Der manuelle Betrieb des Fahrreglers bleibt auch bei aufgesteckter Optionsplatine voll erhalten. Aus einer automatischen Fahrt kann direkt, ohne Anzuhalten, in den manuellen Betrieb gewechselt und so von Hand weitergefahren oder rangiert werden.

Als Gleiskontakte können verschiedenste Kontakte (z.B. Reedkontakte, entsprechende Schaltgleisstücke), Magnetfeldsensoren oder Lichtschranken (mit Elektronik) verwendet werden. Wird eine externe Spannung zum Schalten zur Verfügung gestellt, lassen sich die Eingänge durch die eingebauten Optokoppler galvanisch getrennt ansteuern. Potentialfreie Kontakte können jedoch ohne eine externe Spannung an den Eingängen angeschlossen werden. Für den Betrieb von Magnetfeldsensoren stellt die Optionsplatine die erforderliche Betriebsspannung zur Verfügung.

### **Montage der Optionsplatine**

Die Optionsplatine wird auf den Optionssteckplatz des SFR2000 Leistungsteils gesteckt. Folgende Hinweise sind unbedingt zu beachten:

- Die Optionsplatine darf nur ein- oder ausgesteckt werden, wenn das Leistungsteil stromlos ist! (steckbare Klemmleiste ausgesteckt, keine der Leuchtanzeigen leuchtet)

- Die Optionsplatine darf nicht verdreht oder versetzt aufgesteckt werden! Die Bohrungen für die Befestigung der Optionsplatine müssen genau über den entsprechenden Bohrungen im Leistungsteil liegen. Alle Anschlusspins der Optionsplatine müssen in die Buchsenleiste des Leistungsteils eingesteckt sein.

- Während mit einer Hand die Optionsplatine ein- oder ausgesteckt wird, muss mit einem Finger der anderen Hand das Gehäuse des Steckverbinders für das Bedienteil (9-polige Buchse am Leistungsteil) dauernd angefasst werden!

- Elektrostatische Entladungen auf die Optionsplatine sind zu vermeiden!

- Die Optionsplatine ist mit den mitgelieferten Abstandsbolzen auf dem Leistungsteil festzuschrauben (siehe Montageskizzen).

Offenes Leistungsteil aus der Leistungsteil im Gehäuse

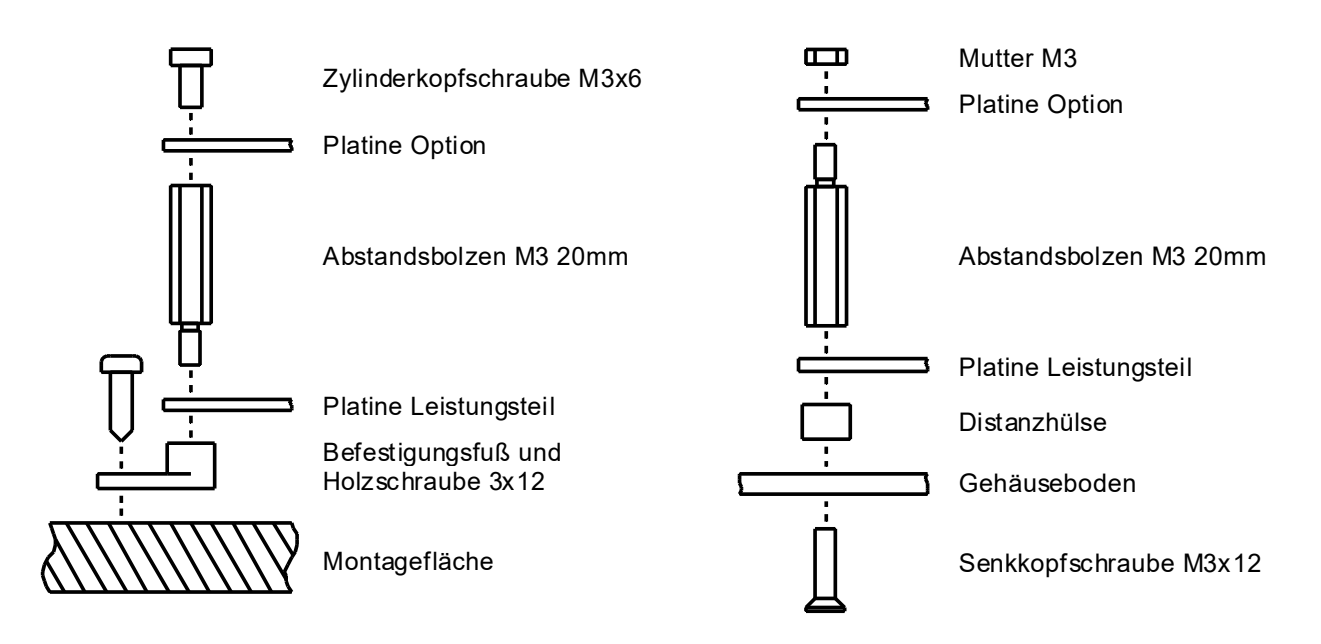

### **Anordnung der Gleiskontakte**

Vor jedem Haltepunkt werden zwei Gleiskontakte angeordnet. Der erste Gleiskontakt bestimmt den Punkt, ab dem auf eine langsamere Geschwindigkeit heruntergebremst wird. Der zweite Gleiskontakt ist an dem Punkt anzuordnen, ab dem bis zum Stillstand abgebremst werden soll. Auf den ersten Gleiskontakt kann auch verzichtet werden, wenn nur das sofortige Abbremsen bis zum Stillstand (ab dem zweiten Gleiskontakt) gewünscht ist.

Die Gleiskontakte werden von der Pendelzugsteuerung entsprechend der Fahrrichtung abgefragt. Die Pendelzugsteuerung reagiert also nur auf die Gleiskontakte, die für die aktuelle Fahrrichtung wesentlich sind.

### **Beispiel Fahrrichtung nach rechts:**

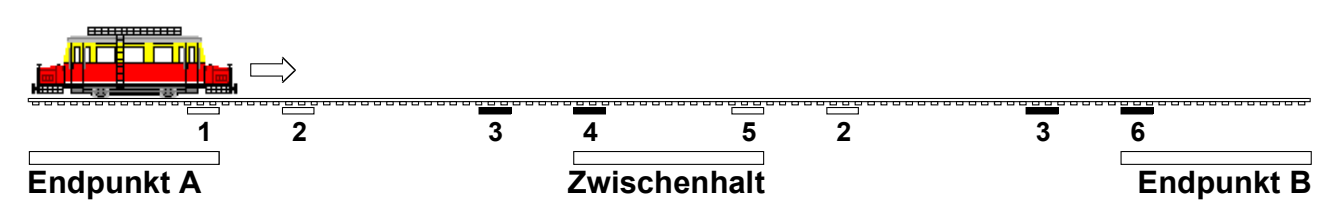

Der Triebwagen fährt an Endpunkt A los und überquert die Kontakte 1 und 2 ohne Beeinflussung. Am Kontakt 3 bremst das Fahrzeug auf eine langsamere Geschwindigkeit ab, um dann, ausgelöst durch Kontakt 4 zum Stillstand herunterzubremsen. Nach der Wartezeit beschleunigt der Triebwagen wieder und lässt die Kontakte 5 und 2 ohne Reaktion hinter sich. Vor dem Endpunkt B bewirkt Kontakt 3 wieder das Abbremsen auf die langsamere Geschwindigkeit und Kontakt 6 veranlasst die Reduzierung der Geschwindigkeit bis zum Stillstand.

# **Beispiel Fahrrichtung nach links:**

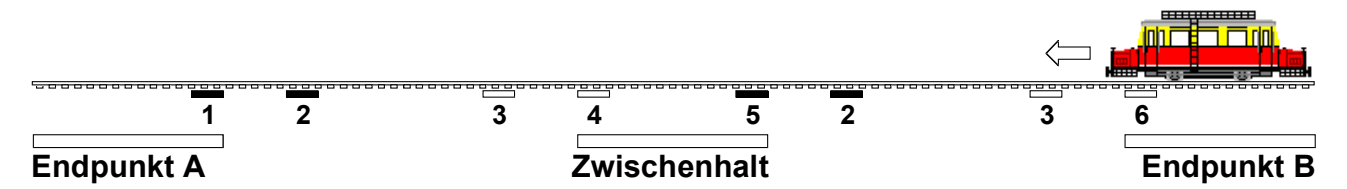

Entsprechend sind hier nur die Kontakte 2 und 5 sowie 2 und 1 vor den jeweiligen Haltestellen wesentlich. Die Kontakte 2 bewirken das Abbremsen auf die langsamere Geschwindigkeit, die Kontakte 5 und 1 bremsen den Triebwagen bis zum Stillstand ab.

Zwischenhalte können durch Parallelschalten der Kontakte in beliebiger Zahl angelegt werden. Dabei kann ein Zwischenhalt nicht nur für beide Richtungen, sondern auch für nur eine Fahrrichtung eingerichtet werden.

### **Anschluss der Gleiskontakte an der Optionsplatine**

Alle Gleiskontakte werden mit einem Flachbandkabel an der Stiftleiste X2 der Optionsplatine angeschlossen. Für jeden Kontakt sind drei Anschlüsse (a, b und c) vorgesehen, die je nach Art des Kontakts entsprechend zu beschalten sind. Ebenfalls für jeden Kontakt sind zwei Steckbrücken (JPa und JPb) vorhanden, die die Funktionsweise des Eingangs festlegen. In den folgenden Schaltbildern ist links die Beschaltung des Eingangs und rechts die interne Schaltung der Optionsplatine entsprechend der Steckbrücken JPa und JPb dargestellt.

#### **Anschluss eines potentialfreien Kontakts (z. B. Reedschalter)**

JPa und und JPb sind so gesteckt, dass die Stifte 2 und 3 verbunden sind. Das Schließen des Schalters bewirkt das Aktivieren des Eingangs. Die Masse des Eingangs ist mit der Ausgangsspannung des Fahrreglers verbunden.

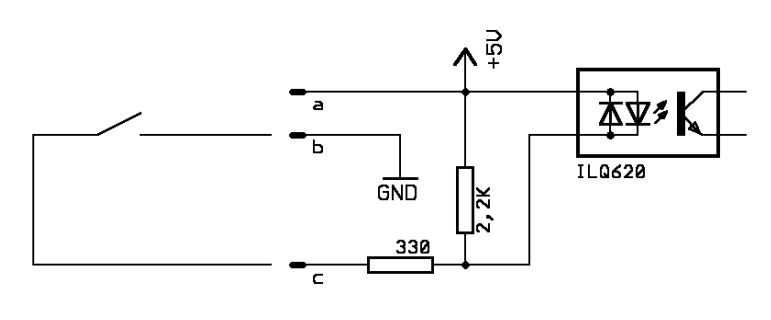

### **Anschluss eines Magnetfeldsensors (z. B. TLE4905L)**

JPa und und JPb sind so gesteckt, dass die Stifte 2 und 3 verbunden sind. Ein entsprechendes Magnetfeld bewirkt das Aktivieren des Eingangs. Die Optionsplatine versorgt den Magnetfeldsensor mit

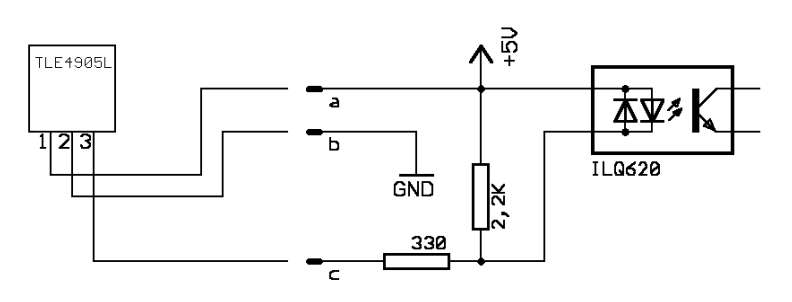

der erforderlichen Betriebsspannung. Der maximal zur Verfügung stehende Strom an Pin a beträgt pro Eingang 15mA. Die Masse des Eingangs ist mit der Ausgangsspannung des Fahrreglers verbunden.

#### **Anschluss einer externen Spannung**

JPa und und JPb sind so gesteckt, dass die Stifte 1 und 2 verbunden sind. Das anlegen einer Gleich- oder Wechselspannung (beliebige Polarität) bewirkt das Aktivieren des Ein-

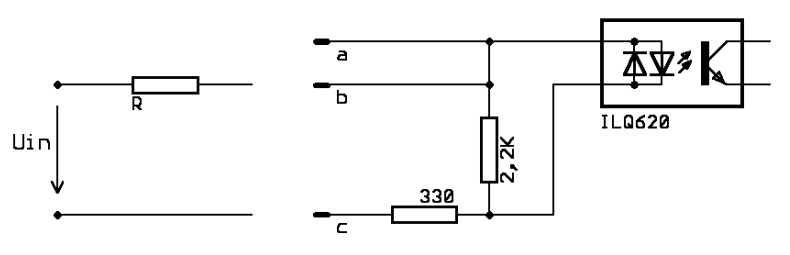

gangs. Die Ansteuerspannung kann beispielsweise von einer Lichtschranke oder von einem nicht potentialfreien Kontakt geliefert werden. Der Eingang ist in dieser Beschaltung galvanisch vom Ausgang des Fahrreglers getrennt. Der

Widerstand R (0,25W) dient der Anpassung des Eingangs an die vorhandene Ansteuerspannung Uin:

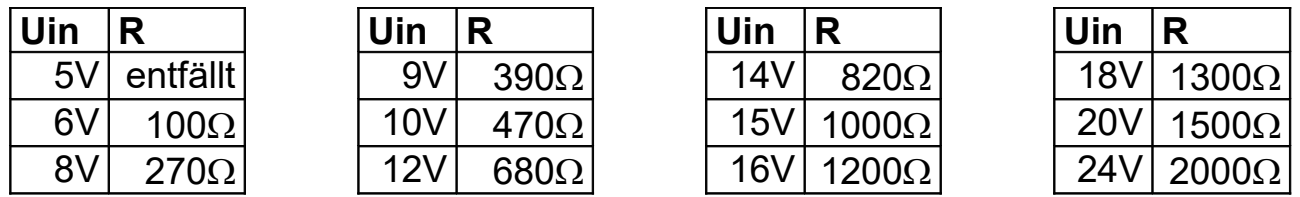

#### **Anschluss der START-Funktion**

In gleicher Weise wie die Gleiskontakte lässt sich der START-Eingang beschalten. Ein Aktivieren dieses Eingangs veranlasst das Losfahren des Triebfahrzeugs in einer Haltestelle, wenn die entsprechende Wartezeit auf "Start" gestellt wurde (s. u.).

#### **Pinbelegung X2**

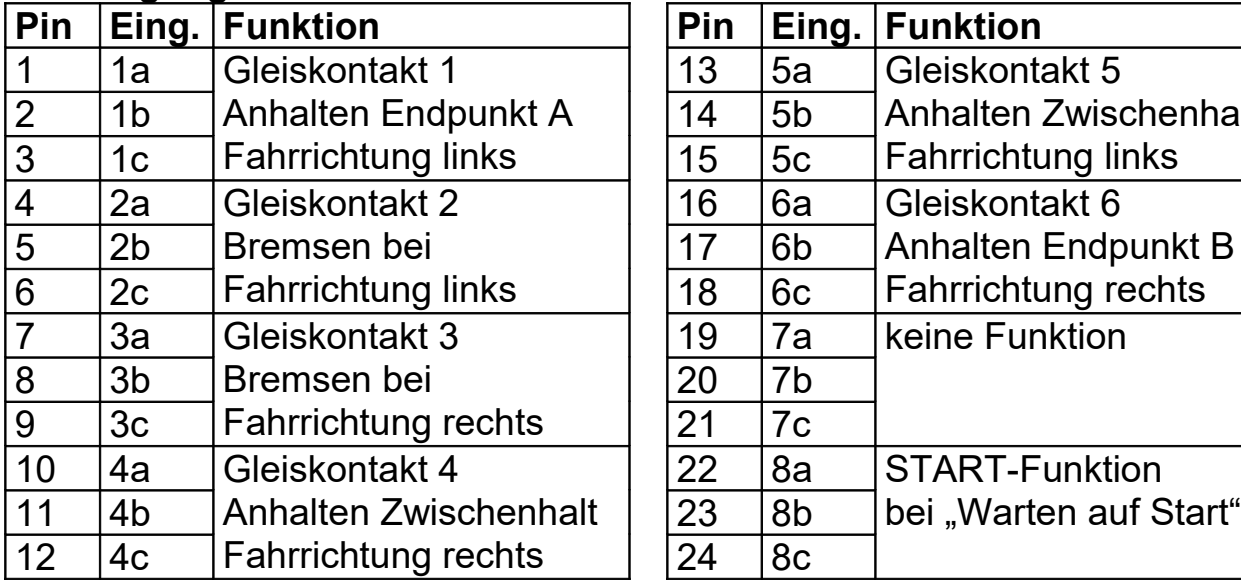

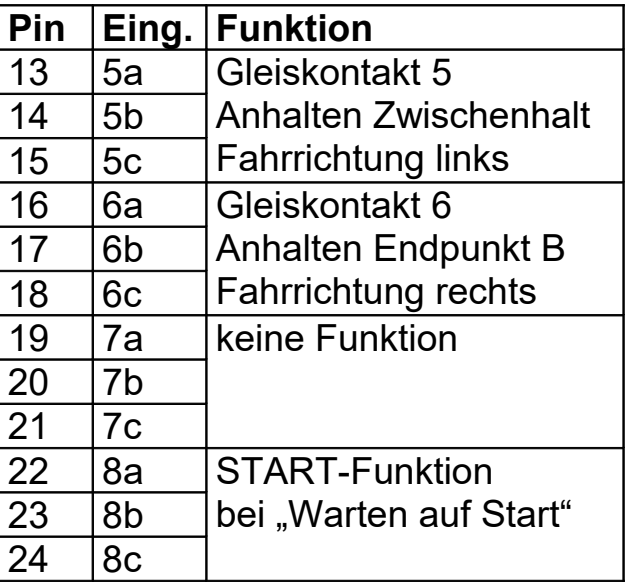

Pin 25 und 26 sind nicht belegt.

### Anschluss der Taster "Starten links" und "Starten rechts"

Mit diesen an X1 anzuschließenden Tastern kann der Pendelzugbetrieb auch ohne ein angeschlossenes Bedienteil gestartet werden. Nach dem Einschalten wartet der Fahrregler bei "Triebfahrzeug auswählen" auf die Aktivierung dieser Taster. Wird einer dieser Taster betätigt, beginnt der Pendelzugbetrieb mit der entsprechenden Fahrrichtung.

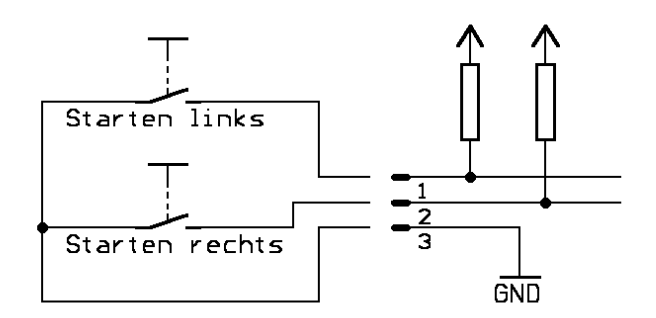

# **Pinbelegung X1**

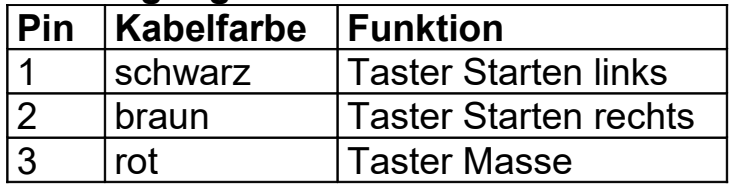

#### **Hinweise**

In der nebenstehenden Zeichnung der Optionsplatine ist Lage und Belegung der Steckverbinder und der Steckbrücken ersichtlich.

 $\Rightarrow$  Bei X1 sind die Pins von oben nach LED unten durchnummeriert. Mit dem beiliegenden Kabel können die Taster angeschlossen werden.

 $\Rightarrow$  X2 ist für die Verwendung eines 26poligen Flachbandkabels mit aufgequetschter zweireihiger Buchsenleiste vorgesehen. Die Anordnung der Pins geht aus der Zeichnung hervor. Am Flachbandkabel ist die oberste Ader mit X2 Pin 1, die zweitoberste Ader mit Pin 2 usw. verbunden. Die Adern sind somit fortlaufend durchnummeriert. Beim Verkabeln der Gleiskontakte können die einzelnen Adern des Flachbandkabels zu je drei Adern pro Gleiskontakt aufgetrennt und damit zu verschiedenen Punkten verlegt werden.

 $\Rightarrow$  Die Steckbrücken JPa und JPb sind den jeweiligen Eingängen zugeordnet. Sie überbrücken jeweils zwei der drei X1 Stifte. Links gesteckt verbinden sie die Stifte 1 und 2, rechts die Stifte 2 und 3. Je Eingang müssen die Steckbrücken beide links oder beide rechts gesteckt werden. (Funktion der Steckbrücken siehe oben.)

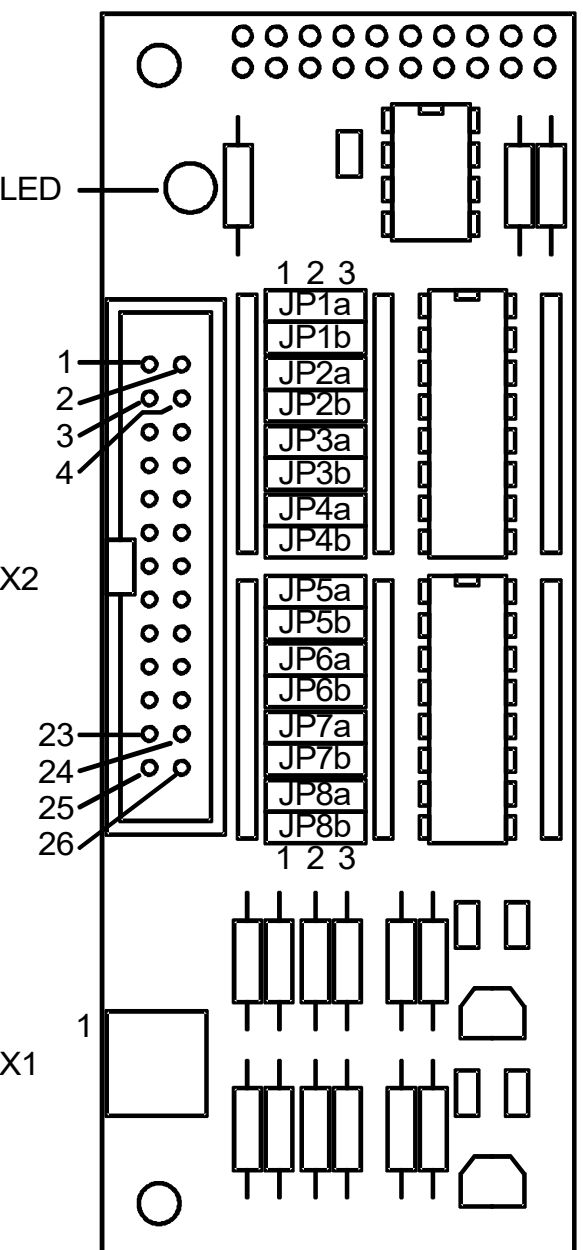

 $\Rightarrow$  Die Anzeige (LED) leuchtet, wenn der Pendelzugbetrieb aktiviert wurde. Während des manuellen Fahrbetriebs und während dem Einstellen von Werten leuchtet sie nicht.

**Bedienung Übersicht**

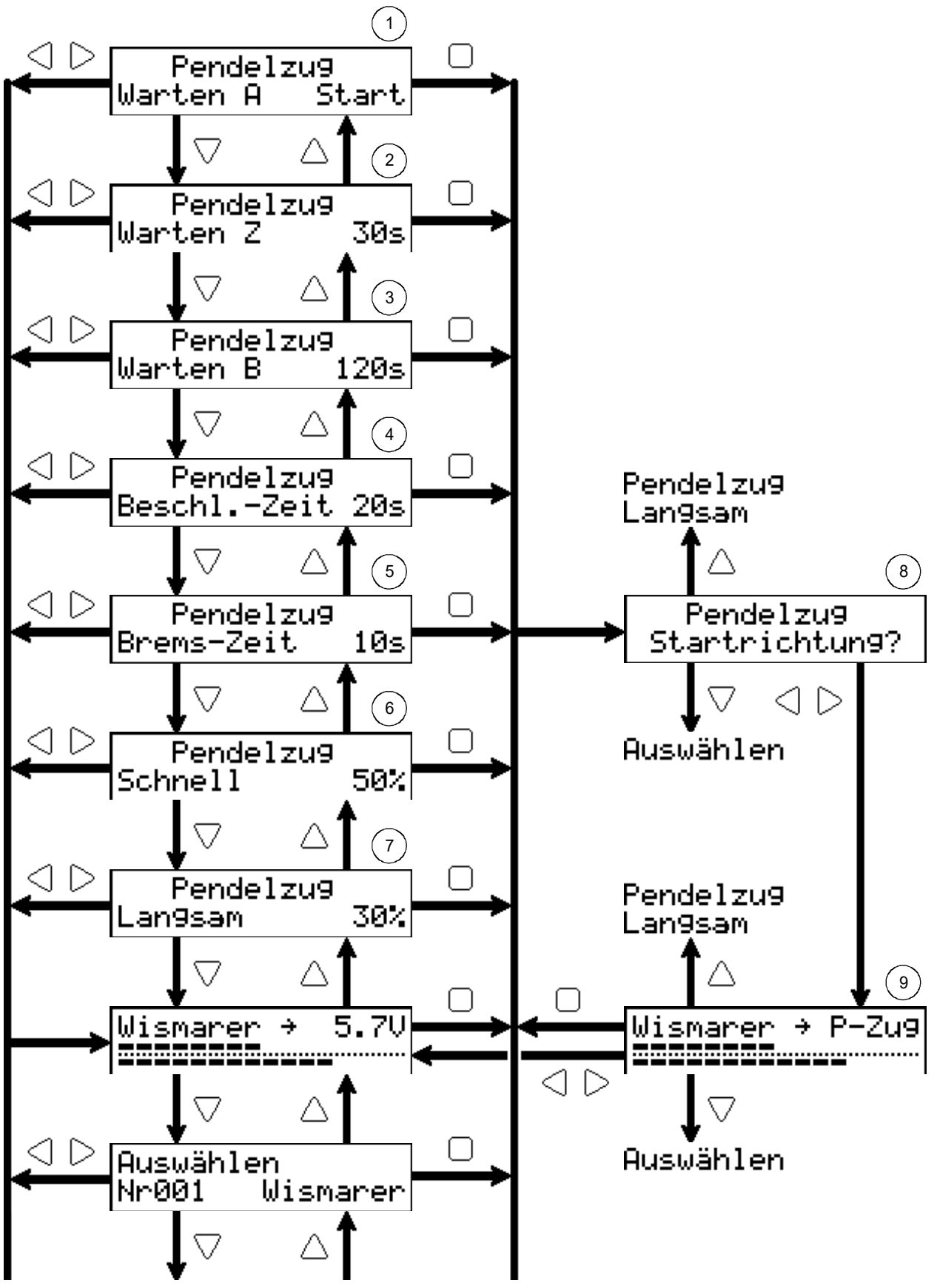

zu den weiteren Bedienfeldern der SFR2000 Grundausführung

### **Bedienung**

Wenn das Pendelzug-Modul aufgesteckt ist, wird beim Einschalten des SFR2000 das Modul automatisch erkannt und die Meldung "Option 102 Pendelzug" angezeigt. Die Grundfunktionen des SFR2000 bleiben voll erhalten und die Funktionen des Pendelzug-Moduls stehen zusätzlich zur Verfügung. Zu den Bedienfeldern der SFR2000 Grundausführung kommen spezielle Felder für die Einstellungen der Pendelzugsteuerung hinzu.

**Wichtiger Hinweis**: In allen Bedienfeldern ändert sich durch das Aufstecken der Optionsplatine die Funktion der mittleren Taste  $\Box$ . Sie dient nun dem Starten des Pendelzugbetriebs mit dem Feld "Pendelzug Startrichtung auswählen".

# **"Wartezeit A einstellen"**

Hier wird die Wartezeit (in Sekunden) für Endpunkt A eingestellt. Die Einstellung kann mit dem Drehrad von 1 bis 180s verändert werden. Wird das Drehrad bei 180s weitergedreht, erscheint die Anzeige "Start". In dieser Einstellung wartet die Pendelzugsteuerung auf die Aktivierung des START-Eingangs ("Warten auf Start").

Einstellbereich: 1 ... 180s und "Warten auf Start"

Tastenfunktionen:

- $\triangle$  ohne Funktion
- $\triangledown$  zu "Wartezeit Z einstellen"
- $\triangle$  zu "Fahren" und Fahrtrichtung links einstellen (manueller Fahrbetrieb)
- $\triangleright$  zu "Fahren" und Fahrtrichtung rechts einstellen (manueller Fahrbetrieb)
- $\Box$  zu "Pendelzug Startrichtung auswählen" (Pendelzugbetrieb)

# **"Wartezeit Z einstellen"**

Hier wird die Wartezeit (in Sekunden) für den Zwischenhalt eingestellt. Die Einstellung erfolgt wie bei "Wartezeit A einstellen" beschrieben.

Einstellbereich: 1 ... 180s und "Warten auf Start"

Tastenfunktionen:

 $\triangle$  zu "Wartezeit A einstellen"

- $\triangledown$  zu "Wartezeit B einstellen"
- $\leq$  zu "Fahren" und Fahrtrichtung links einstellen (manueller Fahrbetrieb)
- $\triangleright$  zu "Fahren" und Fahrtrichtung rechts einstellen (manueller Fahrbetrieb)
- zu "Pendelzug Startrichtung auswählen" (Pendelzugbetrieb)

# **"Wartezeit B einstellen"**

Hier wird die Wartezeit (in Sekunden) für Endpunkt B eingestellt. Die Einstellung erfolgt wie bei "Wartezeit A einstellen" beschrieben. Einstellbereich: 1 ... 180s und "Warten auf Start"

Tastenfunktionen:

- $\triangle$  zu "Wartezeit Z einstellen"
- $\triangledown$  zu "Beschleunigungszeit Pendelzug einstellen"
- $\triangle$  zu "Fahren" und Fahrtrichtung links einstellen (manueller Fahrbetrieb)
- $\triangleright$  zu "Fahren" und Fahrtrichtung rechts einstellen (manueller Fahrbetrieb)
- zu "Pendelzug Startrichtung auswählen" (Pendelzugbetrieb)

# **"Beschleunigungszeit Pendelzug einstellen"**

Für den Pendelzugbetrieb gelten die bei den einzelnen Triebfahrzeugen eingestellten Beschleunigungszeiten nicht. Bei allen Fahrzeugen wird der hier eingestellte Wert angewendet. Es wird die Zeit (in Sekunden) eingestellt, die vergeht, bis die Ausgangsspannung von 0V auf die für das jeweilige Triebfahrzeug eingestellte Maximalspannung ansteigt.

Einstellbereich: 0 ... 240s

Tastenfunktionen:

- $\triangle$  zu "Wartezeit B einstellen"
- $\triangledown$  zu "Bremszeit Pendelzug einstellen"
- $\triangle$  zu "Fahren" und Fahrtrichtung links einstellen (manueller Fahrbetrieb)
- $\triangleright$  zu "Fahren" und Fahrtrichtung rechts einstellen (manueller Fahrbetrieb)
- $\Box$  zu "Pendelzug Startrichtung auswählen" (Pendelzugbetrieb)

# **"Bremszeit Pendelzug einstellen"**

Für den Pendelzugbetrieb gelten die bei den einzelnen Triebfahrzeugen eingestellten Bremszeiten nicht. Bei allen Fahrzeugen wird der hier eingestellte Wert angewendet. Es wird die Zeit (in Sekunden) eingestellt, die vergeht, bis die Ausgangsspannung von der für das jeweilige Triebfahrzeug eingestellte Maximalspannung auf 0V abfällt.

Einstellbereich: 0 ... 240s

Tastenfunktionen:

- $\triangle$  zu "Beschleunigungszeit Pendelzug einstellen"
- $\triangledown$  zu "Fahrgeschwindigkeit Pendelzug schnell einstellen"
- $\triangle$  zu "Fahren" und Fahrtrichtung links einstellen (manueller Fahrbetrieb)
- $\triangleright$  zu "Fahren" und Fahrtrichtung rechts einstellen (manueller Fahrbetrieb)
- $\Box$  zu "Pendelzug Startrichtung auswählen" (Pendelzugbetrieb)

# **"Fahrgeschwindigkeit Pendelzug schnell einstellen "**

Hier wird die Fahrgeschwindigkeit für die Streckenfahrt des Pendelzugbetriebs eingestellt. Beim Losfahren aus einer Haltestelle wird das Triebfahrzeug auf diese Geschwindigkeit beschleunigt. Der Wert gibt an, wieviel Prozent der für das jeweilige Triebfahrzeug eingestellten Maximalspannung für die Streckenfahrt eingestellt wird. Bei 50% fahren alle Modelle mit der Hälfte der für sie eingestellten Maximalspannung. Einstellbereich: 10 ... 100%

Tastenfunktionen:

- $\triangle$  zu "Bremszeit Pendelzug einstellen"
- $\triangledown$  zu "Fahrgeschwindigkeit Pendelzug langsam einstellen"
- $\triangle$  zu "Fahren" und Fahrtrichtung links einstellen (manueller Fahrbetrieb)
- $\triangleright$  zu "Fahren" und Fahrtrichtung rechts einstellen (manueller Fahrbetrieb)
- $\Box$  zu "Pendelzug Startrichtung auswählen" (Pendelzugbetrieb)

## **"Fahrgeschwindigkeit Pendelzug langsam einstellen "**

Hier wird die langsamere Fahrgeschwindigkeit des Pendelzugbetriebs eingestellt, auf die beim Aktivieren der Gleiskontakte "Bremsen" (Kontakte 2 und 3) heruntergebremst wird. Der Wert gibt an, wieviel Prozent der für das jeweilige Triebfahrzeug eingestellten Maximalspannung für die langsame Fahrt eingestellt wird. Bei 30% fahren alle Modelle mit nur rund einem Drittel der für sie eingestellten Maximalspannung.

Einstellbereich: 10 ... 100%

Tastenfunktionen:

- $\triangle$  zu " Fahrgeschwindigkeit Pendelzug schnell einstellen"
- $\triangledown$  zu "Fahren" ohne Fahrtrichtungsänderung (manueller Fahrbetrieb)
- $\triangle$  zu "Fahren" und Fahrtrichtung links einstellen (manueller Fahrbetrieb)
- $\triangleright$  zu "Fahren" und Fahrtrichtung rechts einstellen (manueller Fahrbetrieb)
- zu "Pendelzug Startrichtung auswählen" (Pendelzugbetrieb)

# **"Pendelzug Startrichtung auswählen"**

In diesem Bedienfeld wird der automatische Pendelzugbetrieb gestartet. Mit den Tasten  $\triangleleft$  und  $\triangleright$  wird die Fahrrichtung ausgewählt, in die das Triebfahrzeug losfahren soll. Es ist dabei zu beachten, dass mindestens ein für die entsprechende Fahrrichtung wesentlichen Gleiskontakte (siehe oben) noch vor dem Triebfahrzeug liegt. Wenn das Modell beispielsweise am Endpunkt A steht, sollte sinnvollerweise nur die Fahrrichtung nach rechts ausgewählt werden.

Tastenfunktionen:

- $\triangle$  zu " Fahrgeschwindigkeit Pendelzug langsam einstellen"
- $\triangledown$  zu "Triebfahrzeug auswählen"
- $\triangle$  zu "Fahren Pendelzug" Pendelzugbetrieb mit Fahrtrichtung links starten
- $\triangleright$  zu "Fahren Pendelzug" Pendelzugbetrieb mit Fahrtrichtung rechts starten  $\Box$  ohne Funktion

### **"Fahren Pendelzug"**

Dieses Bedienfeld entspricht dem Feld "Fahren" der SFR2000 Grundausführung. Der Drehknopf ist allerdings ohne Funktion, da hier die Pendelzugsteuerung die Soll-Geschwindigkeit durch die Aktivierung der Gleiskontakte einstellt.

In der ersten Display-Zeile wird der Name des Triebfahrzeugs angezeigt. Der Pfeil in der Mitte der ersten Display-Zeile zeigt die Fahrtrichtung an. Im rechten Teil der ersten Display-Zeile werden alternativ verschiedene Informationen angezeigt:

Anzeige "Pendelzugsteuerung aktiv", keine Störung

- Imax! Strombegrenzung ist aktiv
- Stop! NOT-STOP ist aktiviert

Erlaubte Kühltemperatur (70°C) des Leistungsteils ist überschritten

Beim Fahren werden in der unteren Display-Zeile zwei Werte als Balken angezeigt: oberer Balken: Ist-Geschwindigkeit unterer Balken: Soll-Geschwindigkeit

Die Länge der beiden Balken kann voneinander abweichen, wenn beim Beschleunigen oder Bremsen die Ist-Geschwindigkeit die Soll-Geschwindigkeit noch nicht erreicht hat. Im hier gezeigten Beispiel beschleunigt das Triebfahrzeug gerade.

Beim Warten in einer Haltestelle wird in der unteren Display-Zeile entsprechend der jeweiligen Haltestelle "Warten A", "Warten Z" oder "Warten B" angezeigt. Wenn für die Haltestelle eine Wartezeit vorgegeben wurde, wird die restliche Wartezeit angegeben. Wurde für die Haltestelle "Warten auf Start" eingestellt, wird anstelle der Wartezeit "Start" angezeigt.

Mit den Tasten  $\triangle$  und  $\triangleright$  kann vom Pendelzugbetrieb direkt in den manuellen Fahrbetrieb gewechselt werden. Wird die Fahrrichtung gewählt, in die der Pfeil in der ersten Display-Zeile zeigt, übernimmt der Fahrregler die aktuelle Ist-Geschwindigkeit als Soll-Geschwindigkeit und wechselt in den manuellen Fahrbetrieb. Das Triebfahrzeug fährt also mit der momentanen Geschwindigkeit im manuellen Fahrbetrieb weiter. Wird die dem Pfeil entgegengesetzte Fahrrichtung gewählt, hält das Triebfahrzeug sofort an und die Fahrrichtung wird gewechselt. Zu beachten ist, dass im manuellen Fahrbetrieb wieder die Beschleunigungs- und Brems-Zeiten des jeweils eingestellten Triebfahrzeugs wirksam sind.

#### Tastenfunktionen:

- $\triangle$  zu " Fahrgeschwindigkeit Pendelzug langsam einstellen"
- $\triangledown$  zu "Triebfahrzeug auswählen"
- $\triangle$  zu "Fahren" und Fahrtrichtung links einstellen (manueller Fahrbetrieb)
- $\triangleright$  zu "Fahren" und Fahrtrichtung rechts einstellen (manueller Fahrbetrieb)
- $\Box$  zu "Pendelzug Startrichtung auswählen" (Pendelzugbetrieb)

### **Konfiguration**

Im Konfigurations-Bereich des SFR2000 können verschiedene Eigenschaften des Fahrreglers eingestellt werden. Den Konfigurations-Bereich erreicht man durch Drücken des SET-Tasters im Bedienfeld "Fahren" (manueller Betrieb). Zunächst wird "Konfiguration weiter mit SET" angezeigt. Mit dem SET-Taster kann man nun durch die Liste der Konfigurationseinstellungen blättern.

Für die Pendelzugsteuerung ist nur die Einstellung "Zyklus Eingänge" relevant. SFR2000 fragt die Eingänge der Gleiskontakte und der START-Funktion in regelmäßigen Abständen ab. Ist ein Eingang während zwei aufeinanderfolgenden Abfragen aktiviert, wird das entsprechende Ereignis ausgelöst. Im Konfigurationsfeld "Zyklus Eingänge" lässt sich die Zeit zwischen den Abfragen auf 2.0ms, 5.0ms oder 10.0ms einstellen. Damit wird festgelegt, wie lange ein Eingang mindestens aktiviert werden muss, um eine Reaktion des Fahrreglers zu bewirken:

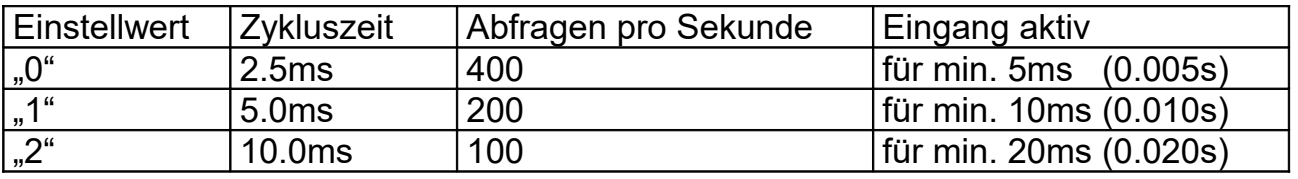

 $1ms = 0.001s$ 

#### **Einstellhinweise:**

Die Zykluszeit ist werkseitig auf 10.0ms eingestellt. Folgende Hinweise können bei der Einstellung helfen:

- Sollte ein Eingang nicht ansprechen, weil der Eingang zu kurz aktiviert wird, muss die Zykluszeit verringert werden.
- Werden Ereignisse durch Störimpulse ausgelöst, ohne dass ein Gleiskontakt aktiviert wurde, ist die Zykluszeit zu vergrößern.
- Bei Verwendung einer Wechselspannung sollte die Zykluszeit nicht auf 10.0ms eingestellt werden.

#### **Haftungsausschluss:**

Der Hersteller lehnt jegliche Verantwortung ab, die sich aus mittelbaren, unmittelbaren oder Folgeschäden ergeben oder aus Verlusten und Kosten, die mit einem defekten Produkt oder dem Gebrauch dieses Produkts zusammenhängen.

**CEX** 

#### **Hersteller:**

**HEIBW &LF Modellbahnzubehör** 

Bernd Heißwolf Nürnberger Straße 192 72760 Reutlingen Deutschland Telefon: +49 (0) 7121 12 65 741 www.modellbahn.heisswolf.net Rev. 0517